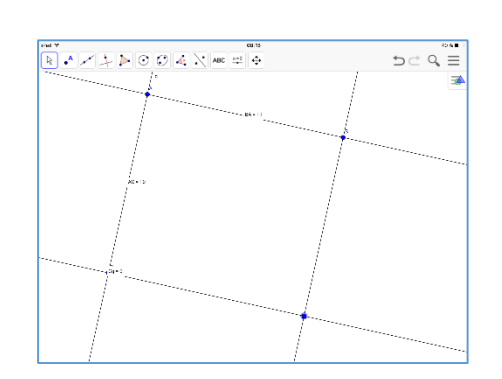

ACTION NUMERIQUE **GÉOMÉTICE**

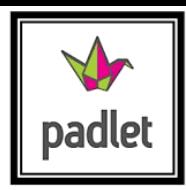

GenGebra

A la manière des plans de construction en géométrie, cette action a pour objectif de faire construire à vos élèves des figures géométriques en utilisant un logiciel de géométrie (Geogebra).

Les modalités d'organisation sont libres : la réalisation peut être faite collectivement (en vidéoprojection), ou en groupe (en situation de recherche) ou enfin individuellement (en guise d'évaluation par exemple).

Cette action peut être envisagée sous forme de rituel.

Une fois le plan de construction récupéré sur l'ENT Scolnet ou le Padlet (voir en haut à droite) et le travail réalisé, les élèves en feront une capture et publieront le résultat.

Des tutoriels pourront vous être proposés ainsi qu'une « figure-correction » quelques jours après publication.

## **Domaine et sous-domaine concernés:**

• Mathématiques – Espace et Géométrie

## **Connaissances et compétences associées (cycle3) :**

Réaliser une figure simple ou une figure composée de figures simples à l'aide d'un logiciel **Public concerné (à titre indicatif) :** A partir du CE2

**Supports/outils associés :** support collectif type vidéoprojecteur / logiciel Geogebra / ENT Scolnet / Padlet

**Modalités d'organisation :** travail de groupe + travail en collectif

## **Grandes étapes :**

- 1. Connexion à SCOLNET ou au PADLET pour découvrir le plan de construction (et/ou le tutoriel associé)
- 2. Capture d'écran puis publication sur le Padlet
- 3. Recherche collective ou en groupe
- 4. Réalisation finale

Un accompagnement de Valérie Perreaut (@TICE) vous est proposé. N'hésitez pas à la contacter (valerie.perreaut@ac-dijon.fr)